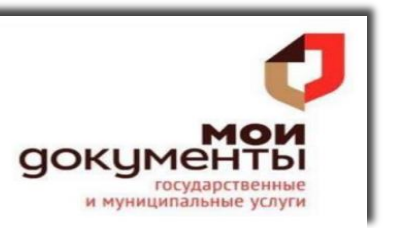

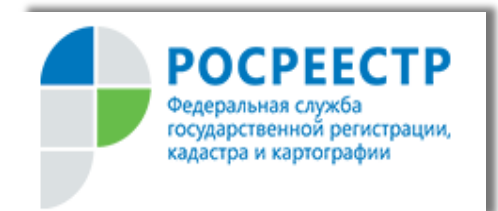

# **Как работать с сайтом Росреестра**

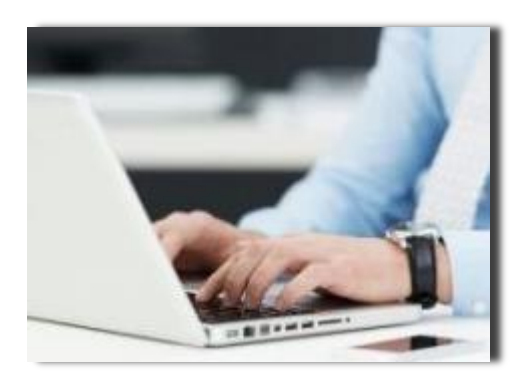

Совершение любых сделок с недвижимостью происходит через Росреестр. До недавнего времени взаимодействие с этой организацией было весьма хлопотным. Собственникам и посредникам приходилось лично наносить визиты для получения самой простой справки, отстаивать огромные очереди и т.д. С развитием интернета всё стало намного проще. Теперь большинство возможностей стало доступным не выходя из дома: через портал услуг Росреестра. Официальный сайт ведомства расположен по адресу [https://rosreestr.gov.ru/site/.](https://rosreestr.gov.ru/site/)

# **Содержание:**

- 1 Как устроена главная страница
- 2 Как работать с разделами
- 3 Нужна ли регистрация на портале
- 4 Как получить заказанные документы

## **1. Как устроена главная страница**

Попав на главную страницу, посетитель увидит шапку сайта, на которой размещена следующая информация:

- номер телефона круглосуточной справочной службы, по которому можно получить консультации по любым вопросам, касающимся недвижимости;
- телефон службы доверия, куда сообщают о нарушениях работы организации, подают жалобы на её специалистов;
- кнопка на вход в личный кабинет Росреестра;
- строка для поиска информации по сайту.

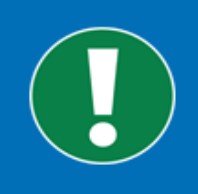

Важно! Чтобы контактные данные, отображенные на баннере, были актуальными, следует перед началом работы на сайте установить свое географическое положение. Инструмент для этого размещен прямо над логотипом организации, в левом верхнем углу экрана.

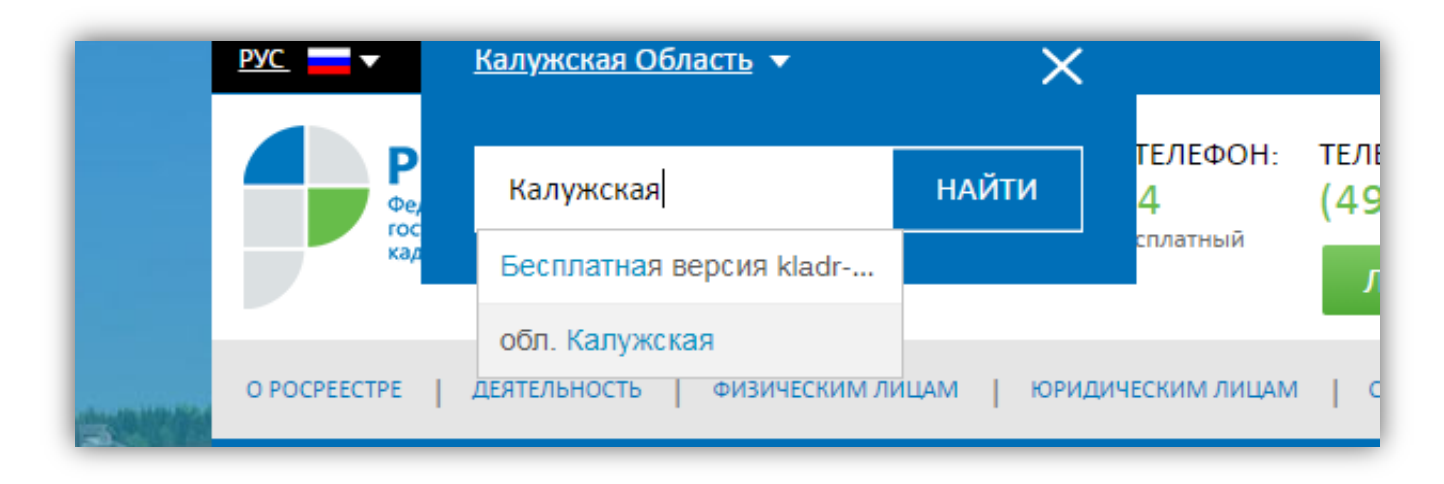

Под шапкой расположено текстовое меню, а чуть ниже – три крупных значка для перехода в раздел с услугами, отобранными для конкретных категорий пользователей:

- Физических лиц (ФЛ);
- Юридических лиц (ЮЛ);
- Специалистов, работающих с недвижимостью и кадастром.

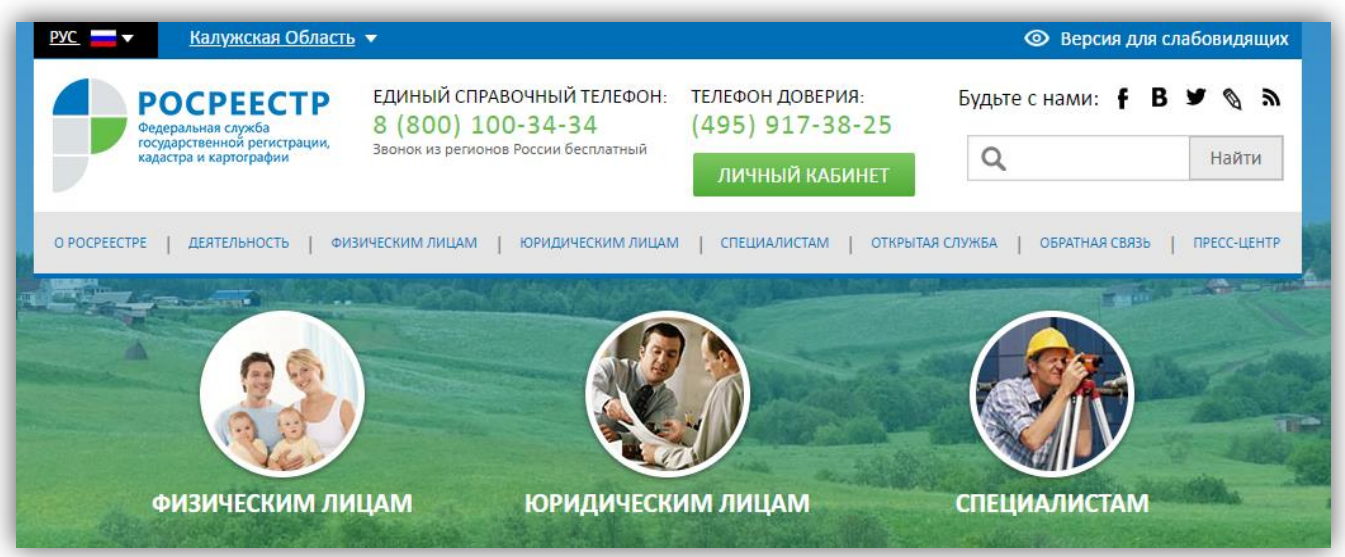

Если прокрутить страницу немного ниже, можно найти еще несколько ссылок на полезные опции, которые предлагает сайт:

электронные услуги и сервисы – показаны только наиболее востребованные;

- публичная кадастровая карта помогает в поиске информации о конкретном земельном участке;
- список часто задаваемых вопросов пользователей;
- форма для создания обращений в организацию.

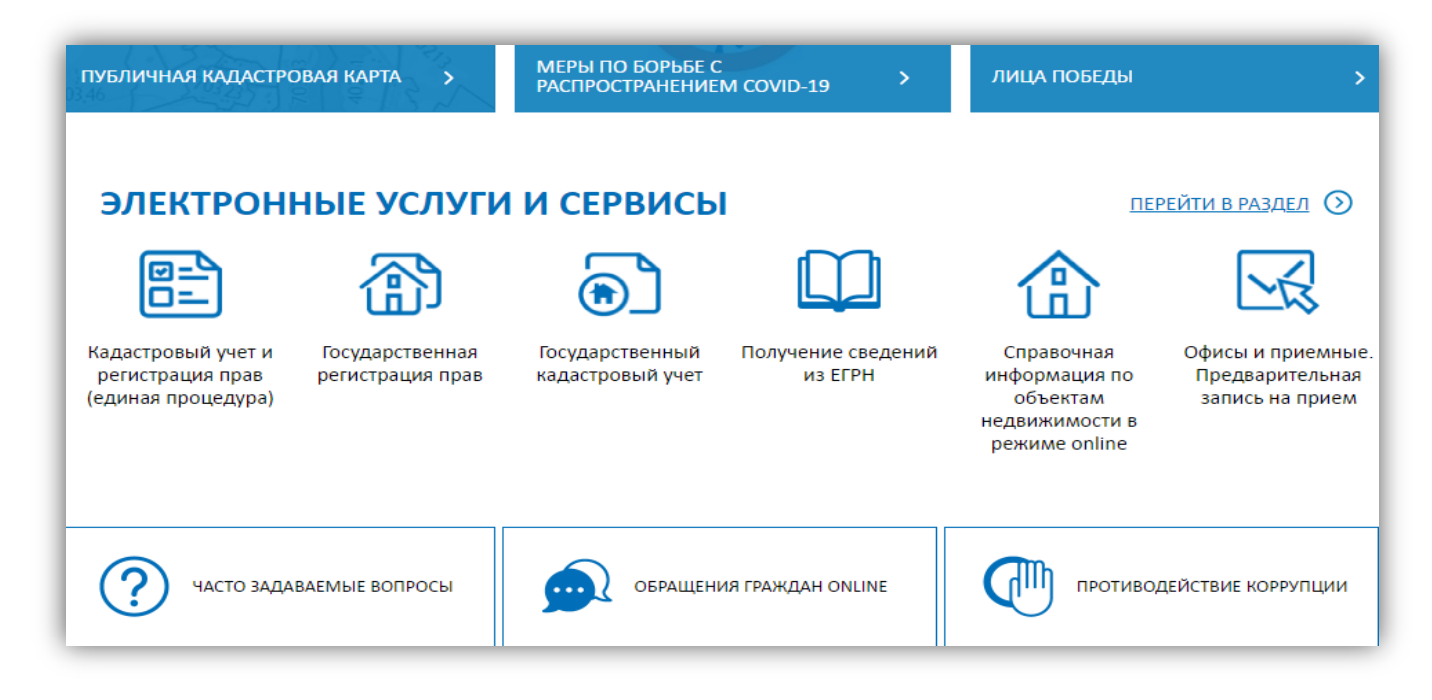

Прочая информация на главной странице портала носит больше справочный характер. Для начала работы необходимо выбрать раздел сайта в зависимости от категории пользователя (ФЛ или ЮЛ).

#### **2. Как работать с разделами**

Все рубрики сервиса оформлены по одному принципу. Разберем его на примере подраздела сайта Росреестр физическим лицам.

В центральной части экрана размещен список наиболее частых запросов посетителей организации. На первый взгляд он может показаться коротким. Но нажав стрелочку «Развернуть», размещенную под последним пунктом списка можно увидеть весь объем. Кликнув по любому из пунктов, пользователь попадает на страницу с формой заказа интересующей услуги или на статью, объясняющую нюансы её получения.

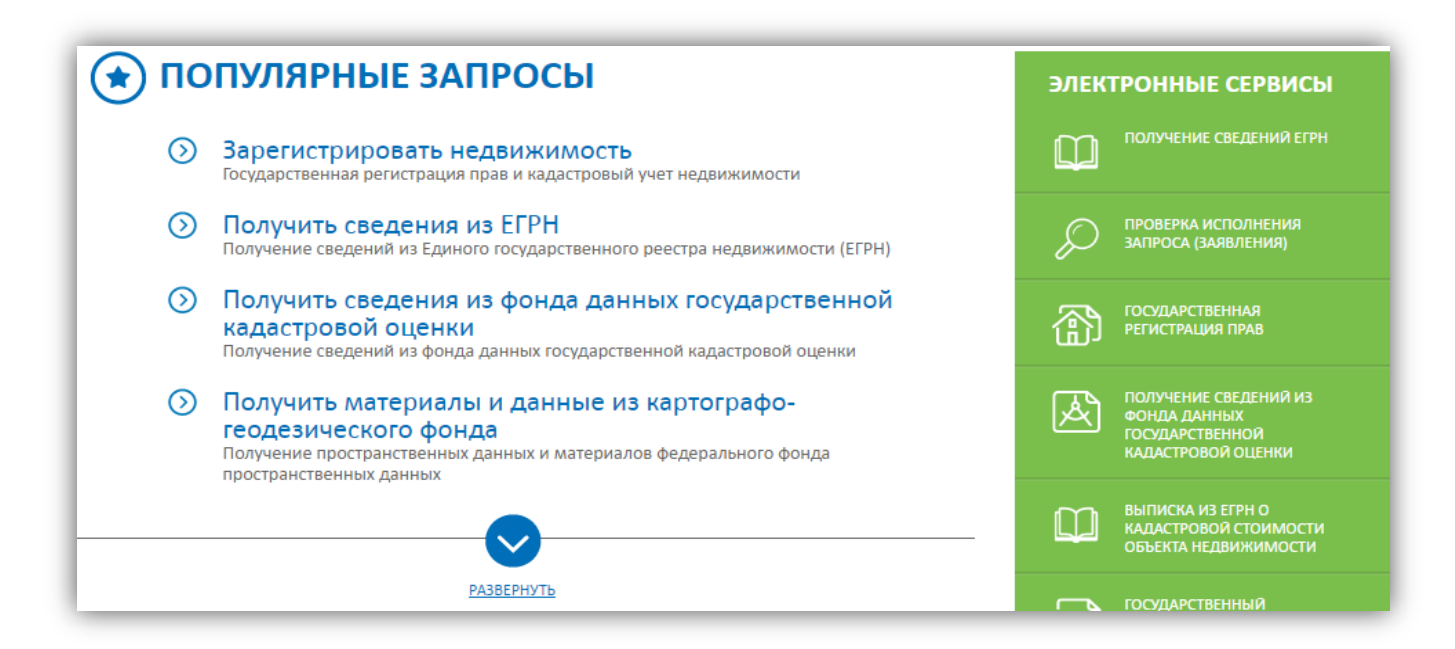

Среди популярных сервисов:

- госрегистрация: официальный сайт позволяет подать документы на сделки с недвижимостью;
- получение сведений из ЕГРН: заказ электронной или бумажной версии выписки;
- запрос кадастровой информации либо материалов из картографогеодезического фонда;
- внесение данных в реестры;
- проведение экспертизы документации.

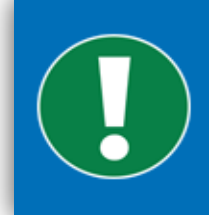

Важно! Ряд услуг предоставляется на платной основе. Оплатить их получение можно сразу на портале Росреестр. Официальный сайт принимает банковские карты, а также сотрудничает с большинством популярных платежных систем.

Чуть ниже списка запросов размещена диаграмма, показывающая возможные способы получения услуг на портале. Далее идет стандартная для всех страничек сайта форма обратной связи.

В правой части страницы расположены два подменю. В верхнем (салатового цвета) приведены ссылки на популярные электронные сервисы, воспользоваться которыми можно без регистрации на портале. Второе меню оформлено в сине-белых тонах. В нем содержатся ссылки на правовые документы, а также статьи, полезные для проведения операций с недвижимостью.

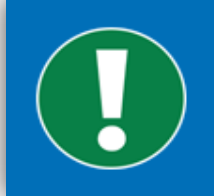

Важно! Остальные два раздела - для юрлиц и для специалистов, работающих с недвижимостью и кадастром, построены по такой же схеме. Отличаются только списки сервисов и частых запросов.

## **3. Нужна ли регистрация на портале**

Большинство услуг сервиса можно получить без всякой регистрации. Но тем, кому предстоит какая-то глобальная работа с недвижимостью (например, покупка и межевание участка, а затем возведение на нем дома и ввод его в эксплуатацию), необходимо завести на сайте Росреестра личный кабинет. Вход в него позволит:

- оперативно записываться на прием к нужным специалистам;
- отслеживать состояние уже поданных заявлений и ход работы с ними;
- проверять изменения статуса своих объектов недвижимости;
- полностью контролировать продвижение своих заявок.

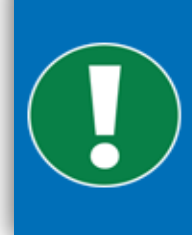

Важно! Кроме всего прочего, в ЛК Росреестра существует собственный внутренний «кошелек». Его можно пополнить заранее на любую сумму, а в дальнейшем оплачивать услуги специалистов с его баланса. Это довольно удобно для планирования расходов на оформление недвижимости.

Сайт Росреестра и Портал государственных услуг (далее – Госуслуги) работают с общей базой учётных данных. Иными словами, если пользователь уже зарегистрировался на Госуслугах, он может работать с порталом, посвященным недвижимости, под тем же паролем. А вот завести отдельную учётную запись для Росреестра не получится – обязательно придётся пройти все этапы регистрации на Госуслугах.

# **4. Как получить заказанные документы**

Не так уж важно, по какому поводу у гражданина возникла необходимость обратиться в Росреестр. Официальный сайт этой инстанции позволит сэкономить массу времени. Например, с его помощью возможна подача документов на регистрацию любой из сделок в электронном виде и одновременная запись на прием к специалисту.

Но если для оформления сделки все же необходимо посещение территориального филиала организации, то большинство справок по своей недвижимости пользователь может получить и вовсе не выходя из дома. При оформлении заявки, например, на выписку из ЕГРН, гражданин сразу указывает, каким способом он хотел бы забрать оформленный документ:

- $\checkmark$  получить электронную копию на e-mail;
- забрать лично в удобном ему МФЦ;
- получить по почте заказным письмом.

Важно! Электронные копии, заверенные ЭЦП выдавшей их инстанции, имеют такую же силу, как и бумажные документы с синей печатью.